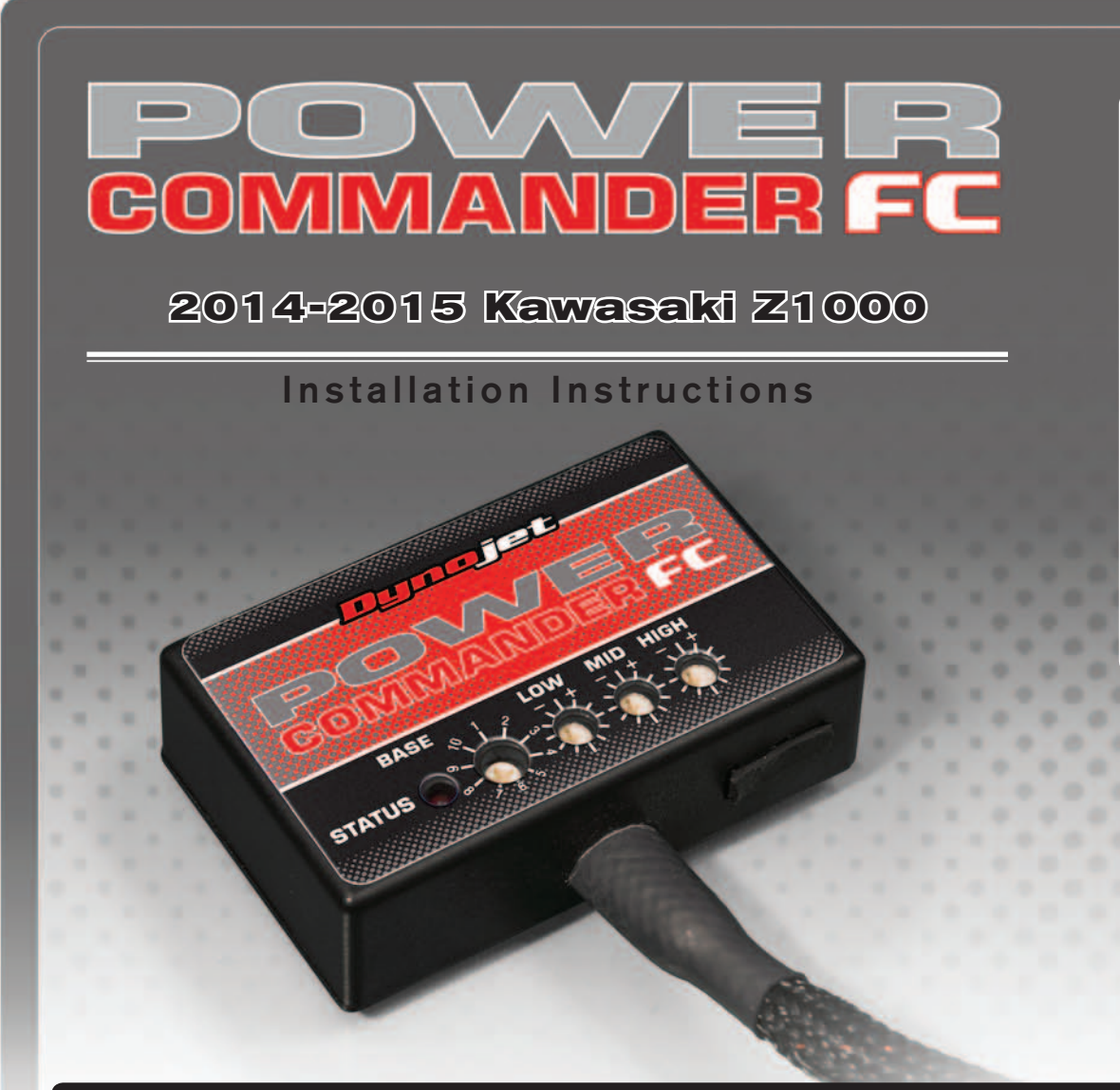

## **Parts List**

- Power Commander FC
- USB Cable
- **Installation Guide**
- 2 Dynojet Decals
- 2 Velcro
- 1 Alcohol swab

### **THE IGNITION MUST BE TURNED OFF BEFORE INSTALLATION!**

YOU CAN ALSO DOWNLOAD THE PCFC CONTROL CENTER SOFTWARE AND LATEST MAPS FROM OUR WEB SITE AT: **www.powercommander.com**

# **PLEASE READ ALL DIRECTIONS BEFORE STARTING INSTALLATION**

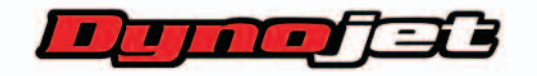

2191 Mendenhall Drive North Las Vegas, NV 89081 (800) 992-4993 www.powercommander.com

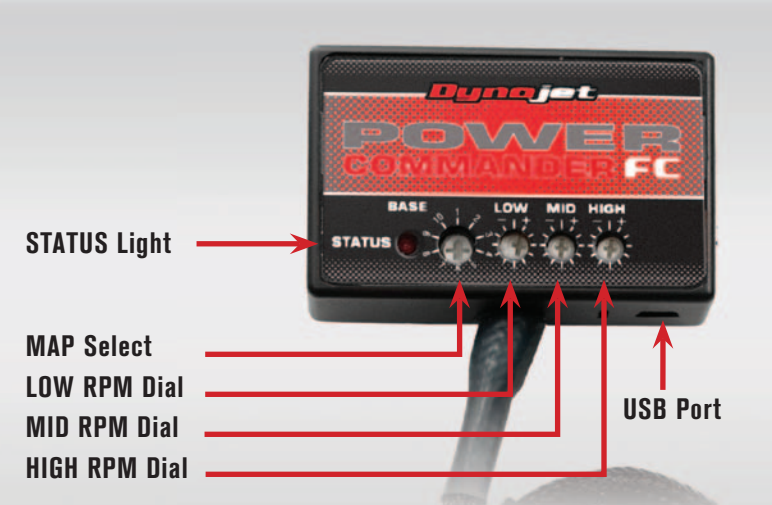

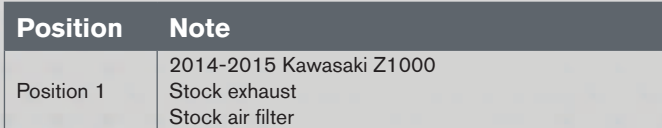

#### **SELECTING THE MAP POSITION**

The Dynojet Power Commander Fuel Controller (PCFC) comes loaded with up to ten maps. Using a #1 Phillips screwdriver, turn the map select dial to toggle between the loaded maps. Refer to the map position table for the maps included in your PCFC.

#### **USING THE RPM RANGE DIALS**

The Low, Mid, and High RPM Dials refer to the RPM range, in thirds, of your vehicle. Each dial allows  $+/- 10\%$  fuel adjustment on top of what fuel changes are done in the map. With the dial facing straight up, there is no additional fuel change.

For example, if your vehicle revs to 6000 RPM:

- The low RPM dial will adjust 0-2000 RPM
- The mid RPM dial will adjust 2001-4000 RPM
- The high RPM dial will adjust 4001-6000 RPM

#### **USING PCFC CONTROL CENTER**

Take your tuning to the next level with the PCFC Control Center software.

- 1 Using your web browser, navigate to www.powercommander.com.
- 2 Click Enter Race Ready.
- 3 Click Downloads.
- 4 Click Access Downloads for Power Commander FC.
- 5 Click the PCFC software Download button.
- 6 Open the zip folder.
- 7 Double-click the install file and follow the on-screen instructions to install the PCFC Control Center software. The PCFC Control Center software and maps will be stored in C:\Program Files\PCFC Control Center.
- 8 Return to the Downloads or Home page where you can enter the make, model, and year of your bike to check for and download additional maps.

#### **LOADING ADDITIONAL MAPS**

- 1 Connect the USB cable from the computer to the PCFC. Verify the cable is fully seated in the PCFC.
- 2 Run the Control Center software by double-clicking the program icon installed on your desktop or on your start menu.
- 3 Click Open Map File and select a map file.
- 4 Click Send Map. You can send the map to any of the ten map positions.

#### **ALTERING MAPS USING SOFTWARE**

The values in the map represent a percentage of fuel change over stock. A value of 10 in the map indicates at that throttle position and RPM range the vehicle will be 10% richer than stock. If the value is -10, then it would be 10% leaner than stock. You have the ability to fine tune your fuel curve by altering these values. The Control Center software allows a value of  $+250$  to  $-100$  in each cell.

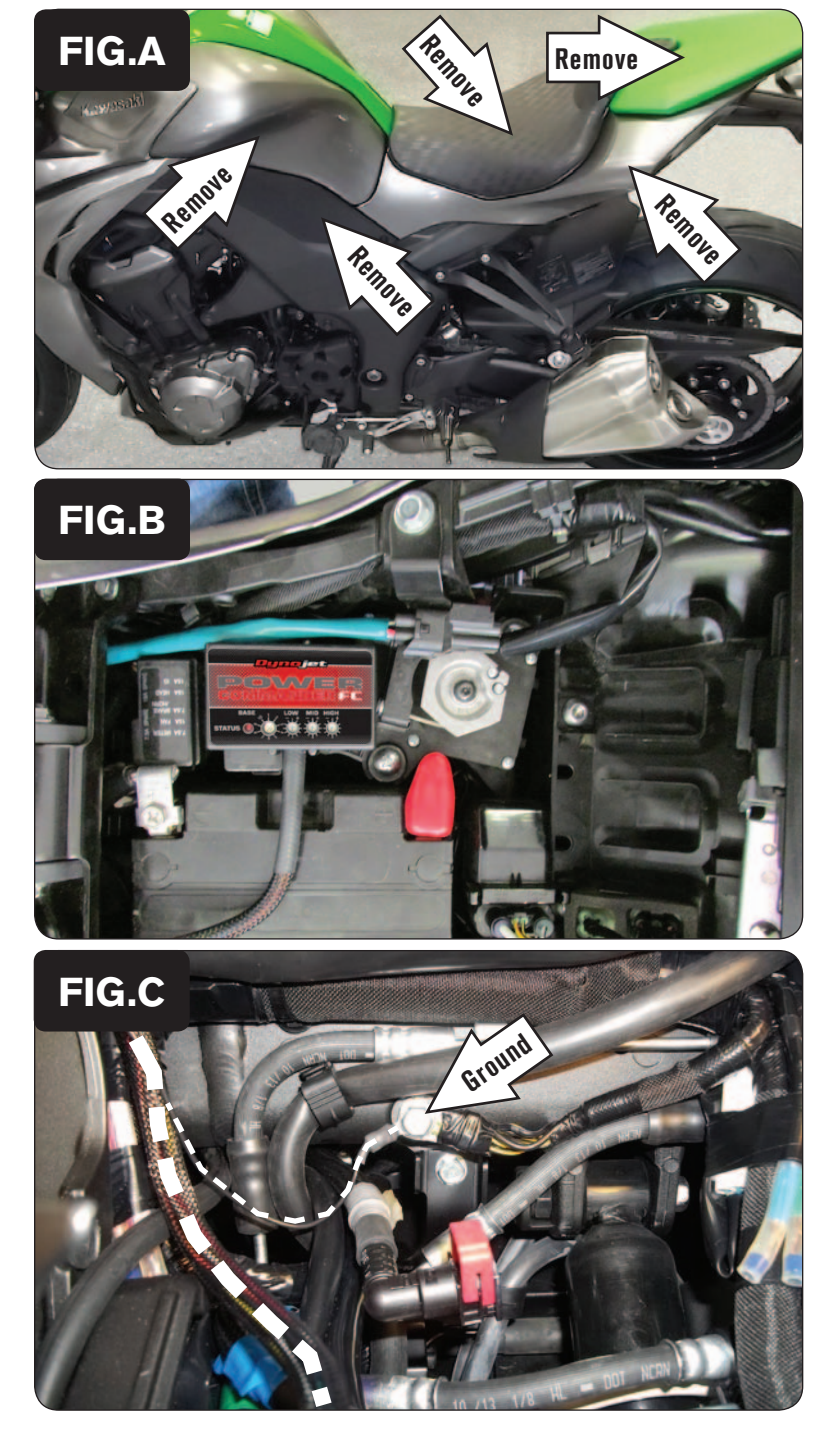

- 1 Remove the seats, the right and left side body panels below and forward of the seat, and the fuel tank cover (Fig. A).
- 2 Remove the fuel tank and the air box.

3 Using the supplied Velcro, secure the PCFC module under the seat and next to the battery (Fig. B).

*Use the supplied alcohol swab to clean both surfaces prior to applying the Velcro adhesive.* 

4 Route the PCFC wiring harness forward towards the engine following inside the left frame rail.

*Be sure to keep the PCFC module and wiring harness clear of the exhaust valve servo pulley movement in the tail section.*

5 Secure the PCFC ground wire with the small ring lug to the common ground location at the center of the frame just rear of the engine (Fig. C).

*This common ground is located underneath the black rubber flap.*

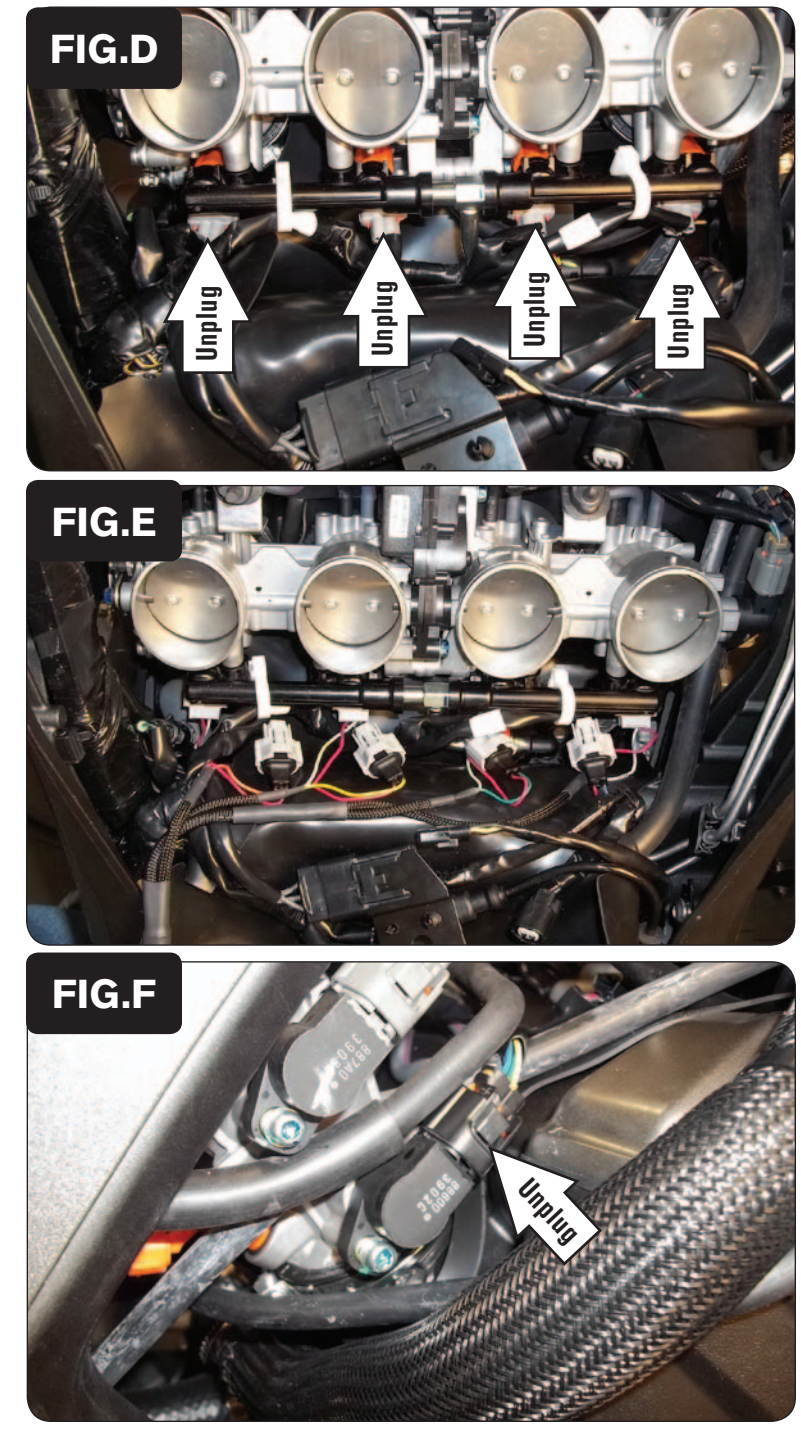

6 Unplug all four of the bike's Fuel Injectors (Fig. D).

7 Plug the PCFC wiring harness in-line of each injector and the stock wiring harness (Fig. E).

*The pair of PCFC leads with ORANGE colored wires go in-line of the Cylinder #1 (left most) injector.*

*The pair of PCFC leads with YELLOW colored wires go in-line of the Cylinder #2 injector.*

*The pair of PCFC leads with GREEN colored wires go in-line of the Cylinder #3 injector.*

*The pair of PCFC leads with BLUE colored wires go in-line of the Cylinder #4 (right most) injector.*

- 8 Route the pair of 3-pin connectors on the PCFC wiring harness towards the right side of the throttle bodies.
- 9 Locate and unplug the Primary Throttle Position Sensor (Fig. F).

*This sensor is located on the right side of the throttle bodies.*

*This is the LOWER PRIMARY Throttle Position Sensor with the BLACK connector.*

*Do NOT plug the PCFC into the UPPER SECONDARY Throttle Position Sensor with the GREY connector.*

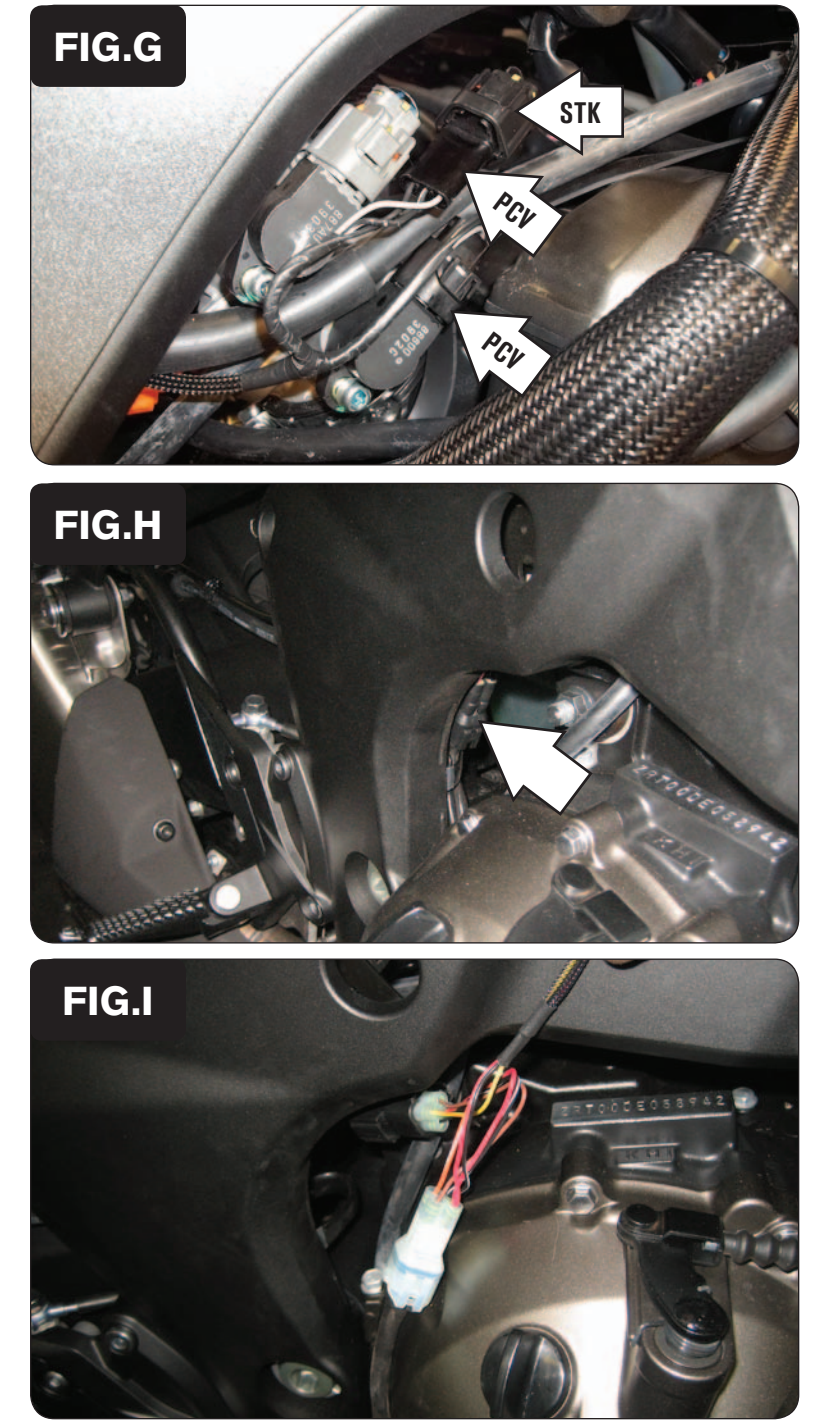

- 10 Plug the pair of 3-pin connectors on the PCFC wiring harness in-line of the Lower Primary Throttle Position Sensor and the stock wiring harness (Fig. G).
- 11 Reinstall the airbox, fuel tank, body work, and seats.

### **STEPS 12-13 ARE FOR EUROPEAN MODELS ONLY**

12 Unplug the stock O2 sensor from the wiring harness (Fig. H). This connection is located behind the right side frame spar.

- 13 Plug the pair of BLACK, 4 pin connectors from the PCFC in-line of the O2 sensor and wiring harness.
- 14 Reinstall the airbox, fuel tank, body work, and seats.